# **Release Notes for AsyncOS 15.2 for Cisco Secure Web Appliance**

**First Published:** 2023-12-15

# **About Secure Web Appliance**

The Cisco Secure Web Appliance intercepts and monitors internet traffic and applies policies to help keep your internal network secure from malware, sensitive data loss, productivity loss, and other internet-based threats. It acts as a proxy server, intercepting web requests from users and scanning the requested web content for potential threats such as malware, viruses, and phishing attempts. Cisco Secure Web Appliance uses varioussecurity technologiessuch as URL filtering, antivirusscanning, reputation-based filtering, and advanced malware protection to ensure the security of web traffic.

# **What's New**

- What's New in AsyncOS [15.2.0-164,](#page-0-0) on page 1
- Known [Behavior,](#page-2-0) on page 3
- Known [Limitations,](#page-5-0) on page 6

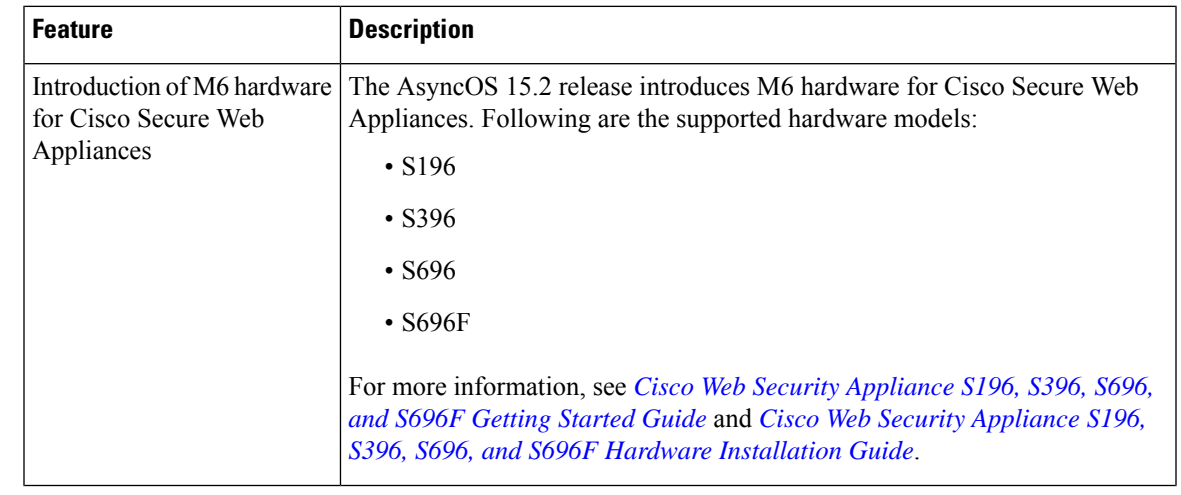

#### <span id="page-0-0"></span>**What's New in AsyncOS 15.2.0-164**

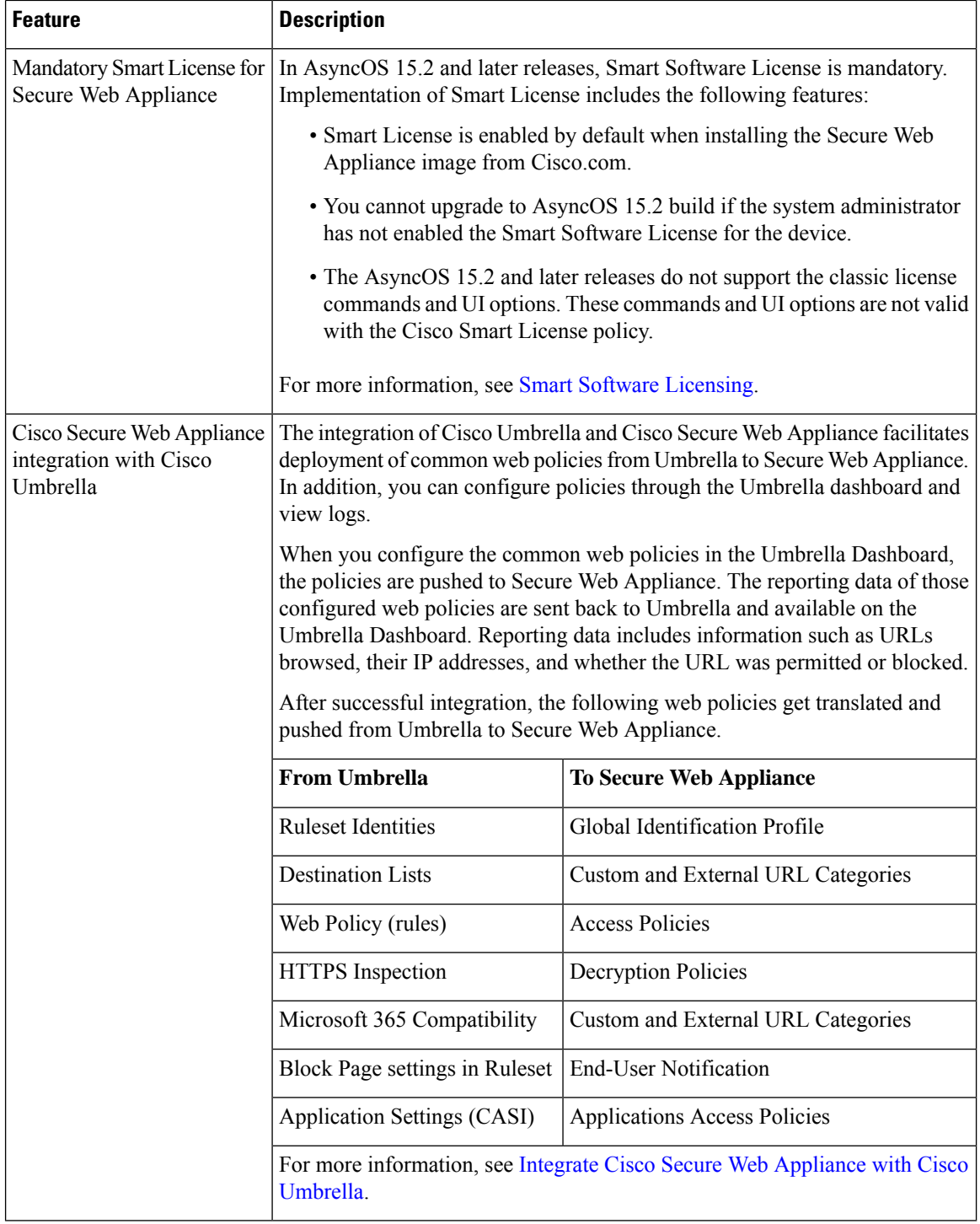

AsyncOS 15.2 does not support Federal Information Processing Standards (FIPS) mode, and we do not recommend upgrading to AsyncOS 15.2 with FIPS mode enabled. **Note**

#### **Changes in Behavior in AsyncOS 15-2-0-164 (General Deployment)**

• On upgrading to AsyncOS 15.2.0-164:

- You can enable High Performance mode on SWA S396 model.
- Proxy instances in SWA S696 model will increase from 3 to 5.

The following scanning engines are replicated as two instances for the S396 model and five instances for the S696 model while the appliance is in high performance mode:

- Sophos
- Mcafee
- Merlin
- AVC
- Archive scan
- AMP

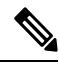

We recommend you to enable High Performance in S396 appliance. To enable High Performance, use the CLI command **advancedproxyconfig > highperformance**. **Note**

- Cisco SecureX, Cisco Cognitive Threat Analysis (CTA), and Cisco Cloudlock are decommissioned from AsyncOS15.2. Upgrading to AsyncOS15.2 will disable these features, and you will not be able to enable them from the Secure Web Appliance GUI.
- The DCA feature in Secure Web Appliance was disabled as part of the AsyncOS 15.0 GD release, and will no longer be supported in future releases. Hence, we DO NOT recommend enabling it.
- Data 1 and Data 2 interfaces are not supported. Instead, you can use the P1 and/or P2 interfaces. M2, Data 1, and Data 2 interfaces options will not be available in **etherconfig** CLI.

#### <span id="page-2-0"></span>**Known Behavior**

The following are known behaviors of this release:

**Secure Web Appliance AVC or ADC Engine known limitations**—When an application is configured to be blocked under ADC/AVC, every sub-category under the application will also be blocked. A specific sub-category can be blocked using fine and gain control feature, however this feature is limited to certain apps like smugmug, facebook, linkedin, etc.

#### **Secure Web Appliance integration with Umbrella - Hybrid Policies known behavior**

- By default, the source interface in Secure Web Appliance Umbrella settings is set to **Management**. Changing the source interface to **Data** requires you to submit and commit the changes before enabling Hybrid Policy.
- Hybrid policies support translation for rule actions **Allow**, **Block**, and **Warn**.
- There is support for translation of **Content Categories**, **Destination Lists**, and **Applications**.
- The translation of AD Users, AD Groups, and internal networks that are associated with public networks is supported.
- In Secure Web Appliance, one Global Umbrella pushed identification profile will always be available.
- Policies that are configured by Secure Web Appliance administrator are prioritized following the policy push from Umbrella.
- When policy push is enabled in the registered appliance page, policies configured in the Umbrella are pushed to all Secure Web Appliances registered under Umbrella.
- The Web Based Reputation Score (WBRS) are disabled for Decryption Policies pushed by Umbrella.
- The decryption policies pushed by Umbrella are set to Decrypt action by default.
- The End-User Notification page will always be enabled in Secure Web Appliance as a global setting.
- In Secure Web Appliance, the End-User Notification page is configured only for the block page first selected in first ruleset of Umbrella.
- Changes in the selected block page appearance of the first ruleset will be translated every three hours.
- In the case of Umbrella pushed identification profiles and customer categories, admin configured policies will be disabled from the Secure Web Appliance side if these profiles or categories are deleted from the Umbrella.
- Secure Web Appliance registration with Umbrella organization is limited to the number of seats assigned to a specific organization, which can be seen in the following path of the Umbrella user interface: **Admin** > **Licensing** > **Number of seats**.
- SMA policies cannot be pushed to Secure Web Appliance when it is registered with Umbrella ORG.
- Umbrella cannot push profiles, policies, and custom URL categories to Secure Web Appliance if there is no internal network and AD integrated in Umbrella.
- If API keys that were used for registration and enabling hybrid service are expired, the connection will not be closed until you enable hybrid policy or registered Secure Web Appliance with Umbrella again.
- The following Umbrella Rules configuration are not supported for hybrid policy push: Rules Scheduling and Protected Bypass.
- The SMA policies pushed to Secure Web Appliance are not accepted if the Secure Web Appliance is managed by Umbrella.
- The Save and Load configuration feature will not work for Umbrella settings.
- Translation is not supported for the following Ruleset settings:
	- Ruleset Identities Chromebooks, G Suite OUs, G Suite Users, Tunnels, Roaming Computers, Internal Networks All Tunnels
	- Tenant Controls
	- File Analysis
	- File Type Control
	- HTTPS Inspection only applications in Selective Decryption list
	- PAC File
- SafeSearch
- Ruleset Logging
- SAML
- Security Settings
- The changes made to the HTTPS proxy or AD realm on the Secure Web Appliance does not affect the umbrella policy.
- Application Settings (CASI) Translation
	- Application Settings selected in Rules are translated and pushed to Secure Web Appliance's Access Policy only when ADC is enabled under **Security Services** > **Acceptable Use Control** in Secure Web Appliance.
	- When the Application is selected in the Rule, a Custom URL category containing the domains of the selected application will be pushed to that Rule. This same category of Custom URLs is selected under the URL Filtering section of the Access Policy, with **Monitor** as the action.
	- The application available in Secure Web Appliance but not in Umbrella inherits the global settings action. The application available in Umbrella but not in Secure Web Appliance are ignored.
	- In Secure Web Appliance, applications that are not selected within Rules inherit the global settings.
- Selective Policy Psuh
	- Umbrella web policies are pushed to registered Secure Web Appliances only if the Hybrid Policy state is **Active** and Policy Push is enabled.
- Umbrella UI Error Message
	- The error message for the last policy push failure can be seen on the **Registered Appliance** page, which has a maximum character limit of 1024.
- Cleanup of Umbrella Pushed Policies
	- After the Umbrella pushed policies are cleaned up, all admin configured policies will be disabled.

#### **Secure Web Appliance integration with Umbrella - Hybrid Reporting known behavior**

- The hybrid reporting feature of Secure Web Appliance can only be enabled if a hybrid policy is enabled.
- The Secure Web Appliance sends Umbrella configured policies reporting data to the Umbrella dashboard.
- Approximately 25% of the local reporting disk space is used to store hybrid reporting data, which is then pushed to Umbrella.
- When Secure Web Appliance does not push the reporting data to Umbrella, it stores only those reporting data on disk for later debugging.
- The Secure Web Appliance continues to send reporting data evaluated by Umbrella policies, even after selective policy push is disabled for that SWA. The Umbrella policy reporting dashboard may display deleted rules for those records if the rule has been deleted from the Umbrella policy.

#### <span id="page-5-0"></span>**Known Limitations**

The following are known limitations of this release:

#### **Secure Web Appliance integration with Umbrella - Hybrid Policies known limitations**

- The following scenarios do not trigger policy translation:
	- Change in the name of the Ruleset.
	- Change in the name of the destination list selected in the Rule.
	- Change in the name of the application list selected in the Rule.
	- Change in name of the selective decryption list selected during HTTP inspection.
	- Adding or removing categories from the selective decryption list used for HTTPS inspection.
	- A selective decryption list containing only categories is selected in the HTTPs inspection.
	- Adding or removing AD users or groups from a Ruleset or a Rule.
	- Integrating or removing AD from the Umbrella dashboard.
- When Ruleset identities are the same in multiple Rulesets, only the first Ruleset of the same identity will translate HTTPS inspection settings consistently.
- The format for the Redirect to Custom URL textbox for end-user notification supports only well-formned hostnames or IPV4 addresses. If we push other URL formats configured in the block page of Umbrella to Secure Web Appliance, the policy push fails with the error message stating: '*An http/https URL must consist of a well-formed hostname or IPv4 address, may optionally include a port, but may not contain a querystring ('?...').'.", 'code': '400', 'explanation': '400 = Bad request syntax or unsupported method*.'
- In the case where AD groups are selected in rulesets but rules do not match, the access policy will not be created for that rule.
- The categories and domains selected in the Selective Decryption List are set to passthrough for decryption policies that are pushed from Umbrella to Secure Web Appliance. For predefined and custom URL categories, no access policy will be applied in Secure Web Appliance, but rules will be applied to the same configuration in Umbrella.
- If Microsoft 365 compatibility is enabled in Umbrella, decryption policiesthat are pushed from Umbrella to Secure Web Appliance are set to passthrough. As a result, passthrough will be enabled for all categories of Microsoft 365 endpoints.
- When a trusted AD is not configured in Secure Web Appliance but a group is selected for this AD at the Umbrella level, an error message appears indicating that it needs to be configured at the Secure Web Appliance level.
- If networks with different masks are selected in Ruleset and Rule, translation is not supported.
- When a large number of applications are selected across Rules, Secure Web Appliance performance is affected.
- To avoid redundant configuration, we recommend using application list rather than selecting individual application in Rules.

#### **Secure Web Appliance integration with Umbrella - Hybrid Reporting known limitations**

- The mapping of AD user to Umbrella origin ID may not be possible in case of following events:
	- If the new AD user is not explicitly configured in Umbrella policies after the last policy push.
	- If UPN DB population is still in progress. UPN DB population depends on the number of users available in the Umbrella org. For example, 10000 users require 30 seconds.
	- If the AD user name contains parenthesis then the actual AD user may not be displayed in the dashboard.

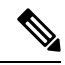

**Note** Events of this type will be identified by Secure Web Appliance's origin ID.

- Filtering support
	- Only external IP addresses are supported by Secure Web Appliance based filtering.
	- Secure Web Appliances from the same Org (different locations) having the same management IP address will result in combined reporting data.
	- For LDAP/ISE/Guest-based identities, Secure Web Appliance AD user-based identities are not supported.
- In some cases, the system may see duplicates or lost reporting entries.
- Upon enabling or disabling hybrid reporting, an application fault occurs in the reported helper.

#### **Accessing the New Web Interface**

The new web interface provides a new look for monitoring reports and tracking web services. You can access the new web interface in the following way:

• Log in to the legacy web interface and click the **Secure Web Appliance is getting a new look. Try it!!** link. When you click this link, it opens a new tab in your web browser and goes to https://wsa01-enterprise.com:<trailblazer-https-port>/ng-login, where wsa01-enterprise.com is the appliance host name and <trailblazer-https-port> is the trailblazer HTTPS port configured on the appliance for accessing the new web interface.

#### **Important!**

- You must log in to the legacy web interface of the appliance.
- Ensure that your DNS server can resolve the hostname of the appliance that you specified.
- By default, the new web interface needs TCP ports 6080, 6443, and 4431 to be operational. Ensure that these ports are not blocked in the enterprise firewall.
- The default port for accessing new web interface is 4431. This can be customized using the **trailblazerconfig** CLI command. For more information about the **trailblazerconfig** CLI command, see "Command Line Interface" chapter in the user guide.
- The new web interface also needs AsyncOS API (Monitoring) ports for HTTP and HTTPS. By default, these ports are 6080 and 6443. The AsyncOS API (Monitoring) ports can also be customized using the

**interfaceconfig** CLI command. For more information about the **interfaceconfig** CLI command, see "Command Line Interface" chapter in the user guide.

If you change these default ports, ensure that the customized ports for the new web interface are not blocked in the enterprise firewall.

The new web interface opens in a new browser window and you must log in again to access it. If you want to log out of the appliance completely, you need to log out of both the new and legacy web interfaces of your appliance.

For a seamless navigation and rendering of HTML pages, Cisco recommends using the following browsers to access the new web interface of the appliance (AsyncOS 11.8 and later):

- Google Chrome
- Mozilla Firefox

You can access the legacy web interface of the appliance on any of the supported browsers.

The supported resolution for the new web interface of the appliance (AsyncOS 11.8 and later) is between 1280x800 and 1680x1050. The best viewed resolution is 1440x900, for all the browsers.

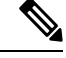

**Note** Cisco does not recommend viewing the new web interface of the appliance on higher resolutions.

# **Release Classification**

Each release is identified by the release type (ED - Early Deployment, GD - General Deployment, etc.) For an explanation of these terms, see [http://www.cisco.com/c/dam/en/us/products/collateral/security/](http://www.cisco.com/c/dam/en/us/products/collateral/security/web-security-appliance/content-security-release-terminology.pdf) [web-security-appliance/content-security-release-terminology.pdf](http://www.cisco.com/c/dam/en/us/products/collateral/security/web-security-appliance/content-security-release-terminology.pdf).

#### **Supported Hardware for This Release**

The build is available for upgrade on all the existing supported platforms, whereas the enhanced performance support is available only for the following hardware models:

- Sx95/F
- Sx96/F

Virtual Models:

- S100v
- S300v

The system CPU and memory requirements are changed from 12.5 release onwards. For more information, see Cisco Content Security Virtual Appliance [Installation](https://www.cisco.com/c/dam/en/us/td/docs/security/content_security/virtual_appliances/Cisco_Content_Security_Virtual_Appliance_Install_Guide.pdf) Guide.

- S600v
- S1000v

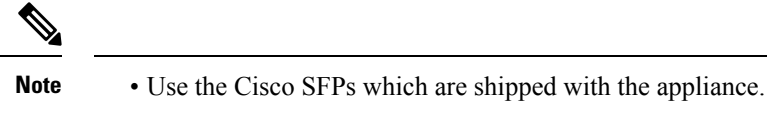

• AsyncOS version 15.0 will be the last version supported on Sx90/F models.

# **Upgrade Paths**

Upgrading to AsyncOS [15.2.0-164,](#page-8-0) on page 9

# <span id="page-8-0"></span>**Upgrading to AsyncOS 15.2.0-164**

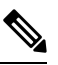

While upgrading, do not connect any devices (keyboard, mouse, management devices (Raritan) and so on.) to the USB ports of the appliance. **Note**

You can upgrade to the AsyncOS 15.2.0-164 version from the following versions:

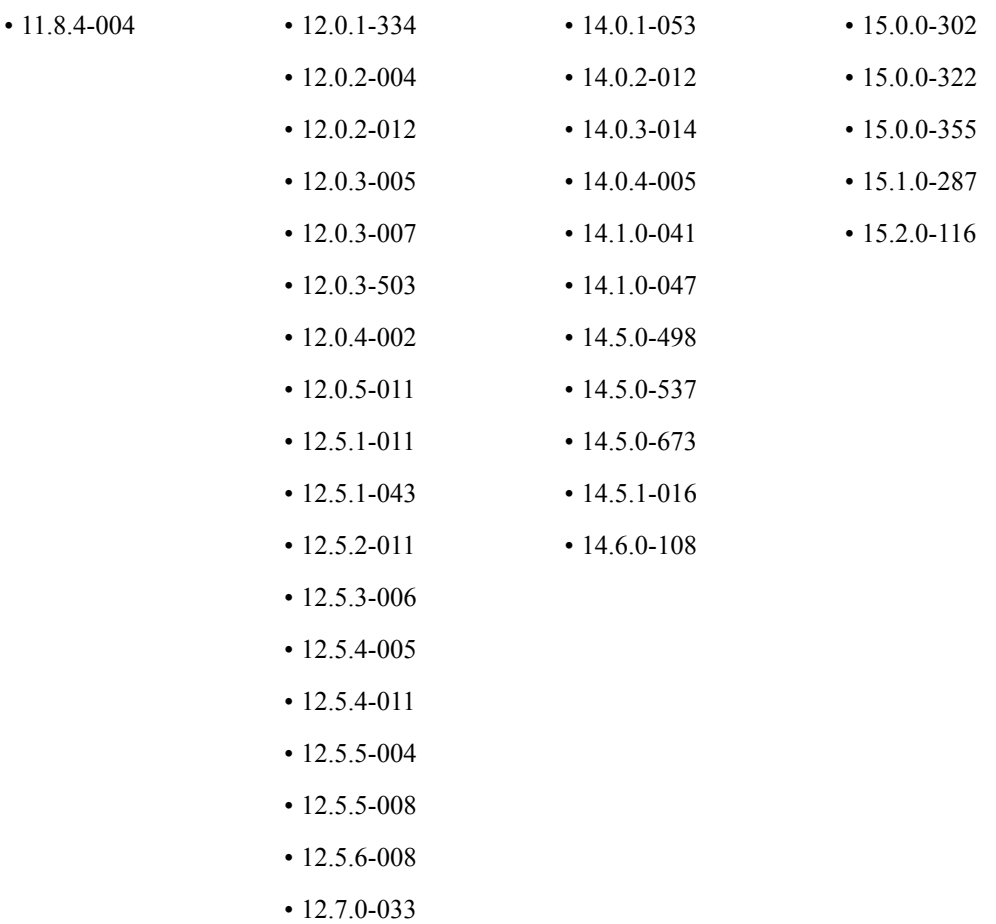

# **Deploying a Virtual Appliance**

To deploy a virtual appliance, see the *Cisco Content Security Virtual Appliance Installation Guide*, available at [http://www.cisco.com/c/en/us/support/security/web-security-appliance/products-installation-guides-list.html](https://www.cisco.com/c/en/us/support/security/web-security-appliance/products-installation-guides-list.html).

#### **Migrating from a Hardware Appliance to a Virtual Appliance**

#### **Procedure**

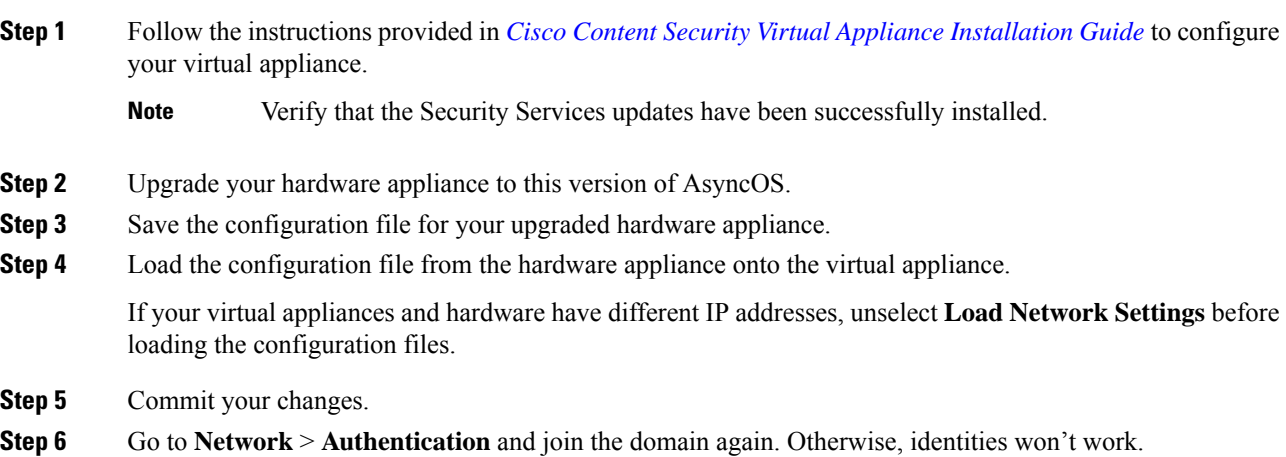

# **Upgrade AsyncOS for Web**

#### **Before you begin**

Web Appliance.

- Log in as administrator.
- Perform pr-eupgrade requirements, including updating the RAID controller firmware.

#### **Procedure**

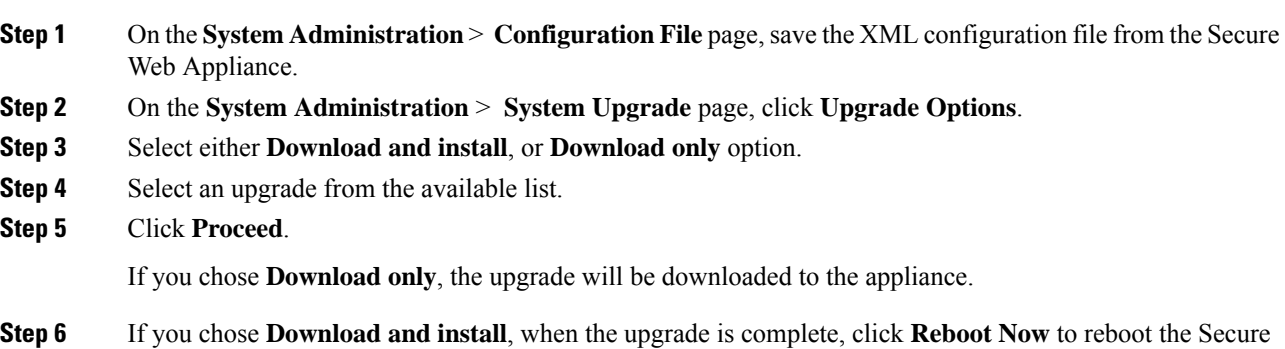

To verify the browser loads the new online help content in the upgraded version of AsyncOS, you must exit the browser and then open it before viewing the online help. This clearsthe browser cache of any outdated content. **Note**

# **Important Actions Required After Upgrading**

In order to ensure that your appliance continues to function properly after upgrade, you must address the following items:

- Change the Default Proxy Services Cipher Suites to Cisco [Recommended](#page-10-0) Cipher Suites
- Virtual Appliances: Required Changes for SSH Security [Vulnerability](#page-10-1) Fix
- File [Analysis:](#page-11-0) Required Changes to View Analysis Result Details in the Cloud
- File Analysis: Verify File Types To Be [Analyzed](#page-11-1)
- Unescaped Dots in Regular [Expressions](#page-11-2)

#### <span id="page-10-0"></span>**Change the Default Proxy Services Cipher Suites to Cisco Recommended Cipher Suites**

From AsyncOS 9.1.1 onwards, the default cipher suites available for Proxy Services are modified to include only secure cipher suites.

However, if you are upgrading from AsyncOS 9.x.x and later releases, the default Proxy Services cipher suites are not modified. For enhanced security, Cisco recommends that you change the default Proxy Services cipher suites to the Cisco recommended cipher suites after the upgrade. Do the following:

#### **Procedure**

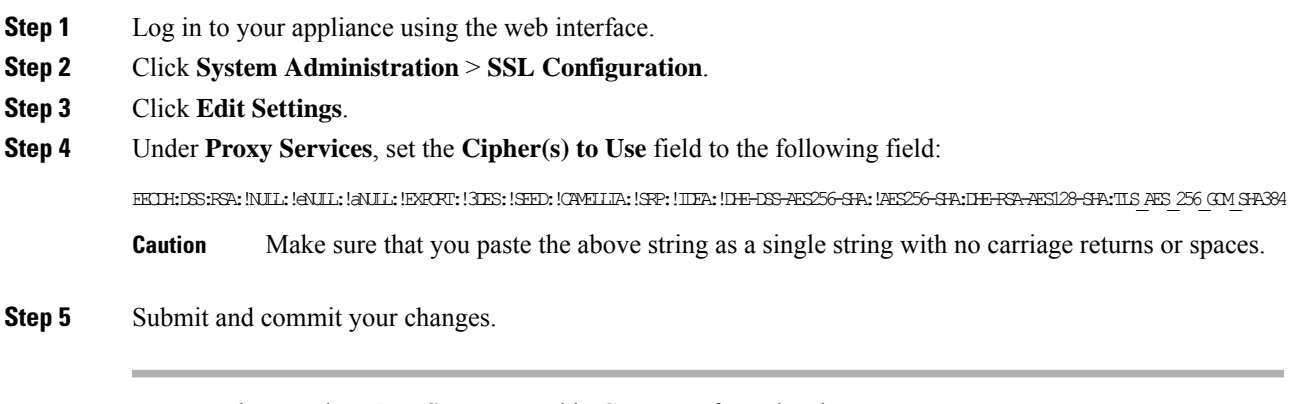

You can also use the **sslconfig** command in CLI to perform the above steps.

#### <span id="page-10-1"></span>**Virtual Appliances: Required Changes for SSH Security Vulnerability Fix**

Requirements in this section were introduced in AsyncOS 8.8.

The following security vulnerability will be fixed during upgrade if it exists on your appliance:

[http://tools.cisco.com/security/center/content/CiscoSecurityAdvisory/cisco-sa-20150625-ironport.](https://tools.cisco.com/security/center/content/CiscoSecurityAdvisory/cisco-sa-20150625-ironport%20)

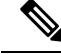

#### **Note**

This patch is required only for virtual appliance releases that were downloaded or upgraded before June 25, 2015.

If you did not patch this issue before upgrading, you will see a message during upgrade stating that it has been fixed. If you see this message, the following actions are required to return your appliance to full working order after upgrade:

- Remove the existing entry for your appliance from the known hosts list in your ssh utility. Once the new key has been created, connect to the appliance via ssh and accept the connection.
- Clear the old SSH host key for the appliance on the remote server if you are using SCP push to transfer logs to a remote server (including Splunk).
- If your deployment includes a Cisco Content Security Management Appliance, see important instructions in the Release Notes for that appliance.

#### <span id="page-11-0"></span>**File Analysis: Required Changes to View Analysis Result Details in the Cloud**

If you have deployed multiple content security appliances (web, email, and/or management) and you want to view detailed file analysis results in the cloud for all files uploaded from any appliance in your organization, you must configure an appliance group on each appliance after upgrading. To configure appliance groups, see File [Reputation](https://www.cisco.com/c/en/us/td/docs/security/wsa/wsa-14-6/user-guide/swa-userguide-14-6/m-network-security.html?bookSearch=true#g-file-reputation-file-analysis) Filtering and File Analysis.

#### <span id="page-11-1"></span>**File Analysis: Required Changes to View Analysis Result Details in the Cloud**

If you have deployed multiple content security appliances (web, email, and/or management) and you want to view detailed file analysis results in the cloud for all files uploaded from any appliance in your organization, you must configure an appliance group on each appliance after upgrading. To configure appliance groups, see File [Reputation](https://www.cisco.com/c/en/us/td/docs/security/wsa/wsa-14-6/user-guide/swa-userguide-14-6/m-network-security.html?bookSearch=true#g-file-reputation-file-analysis) Filtering and File Analysis.

#### <span id="page-11-2"></span>**File Analysis: Verify File Types To Be Analyzed**

The File Analysis cloud server URL changed in AsyncOS 8.8, and as a result, the file types that can be analyzed may have changed after the upgrade. You should receive an alert if there are changes. To verify the file types selected for analysis, select **Security Services** > **Anti-Malware and Reputation** and look at the Advanced Malware Protection settings.

#### **Unescaped Dots in Regular Expressions**

Following upgrades to the regular-expression pattern-matching engine, you may receive an alert regarding unescaped dots in existing pattern definitions after updating your system. Any unescaped dot in a pattern that will return more than 63 characters after the dot will be disabled by the Velocity pattern-matching engine, and an alert to that effect will be sent to you. You will continue to receive an alert following each update until you correct or replace the pattern. Generally, unescaped dots in a larger regular expression can be problematic and should be avoided.

#### **Documentation Updates**

The user guide in the website (www.cisco.com) may be more current than the online help. To obtain the user guide and other documentation for this product, click the **View PDF** button in the online help or visit the URL shown in Related [Documentation,](#page-13-0) on page 14.

# **Known and Fixed Issues**

- Bug Search Tool [Requirements](#page-12-0)
- Lists of [Known](#page-12-1) and Fixed Issues
- Finding [Information](#page-12-2) about Known and Resolved Issues

#### <span id="page-12-1"></span>**Lists of Known and Fixed Issues**

• Known and Fixed Issues in Release [15.2.0-164,](#page-12-3) on page 13

#### <span id="page-12-3"></span>**Known and Fixed Issues in Release 15.2.0-164**

- Fixed [Issues](https://bst.cloudapps.cisco.com/bugsearch?kw=*&pf=prdNm&sb=fr&svr=3nH&bt=custV&prdNam=Cisco%20Secure%20Web%20Appliance&rls=15.2.0-164)
- [Known](https://bst.cloudapps.cisco.com/bugsearch?kw=*&pf=prdNm&sb=afr&sts=open&bt=custV&prdNam=Cisco%20Secure%20Web%20Appliance&svr=3nH&rls=15.2.0) Issues

#### <span id="page-12-2"></span><span id="page-12-0"></span>**Bug Search Tool Requirements**

Register for a Cisco account if you do not have one. Go to [https://identity.cisco.com/ui/tenants/global/v1.0/enrollment-ui](https://id.cisco.com/signin/register).

#### **Finding Information about Known and Resolved Issues**

Use the Cisco Bug Search Tool to find current information about known and resolved defects.

#### **Before you begin**

Register for a Cisco account if you do not have one. Go to [https://identity.cisco.com/ui/tenants/global/v1.0/enrollment-ui](https://id.cisco.com/signin/register).

#### **Procedure**

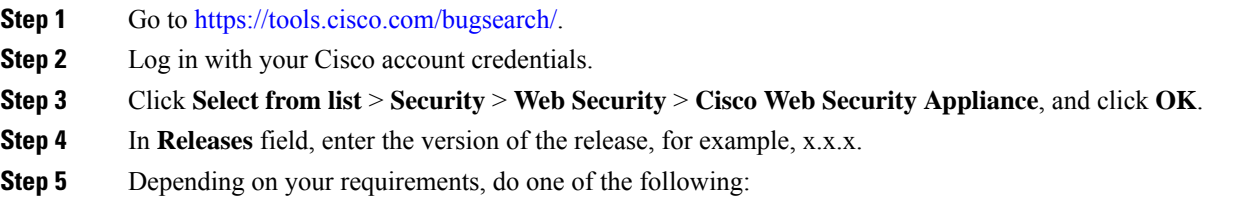

- To view the list of resolved issues, select **Fixed in these Releases** from the **Releases** drop-down.
- To view the list of known issues, select **Affecting these Releases** from the **Releases** drop-down and select **Open** from the **Status** drop-down.

If you have questions or problems, click the **Help** or **Feedback** links at the top right side of the tool. There is also an interactive tour; to view it, click the link in the orange bar above the search fields. **Note**

# <span id="page-13-0"></span>**Related Documentation**

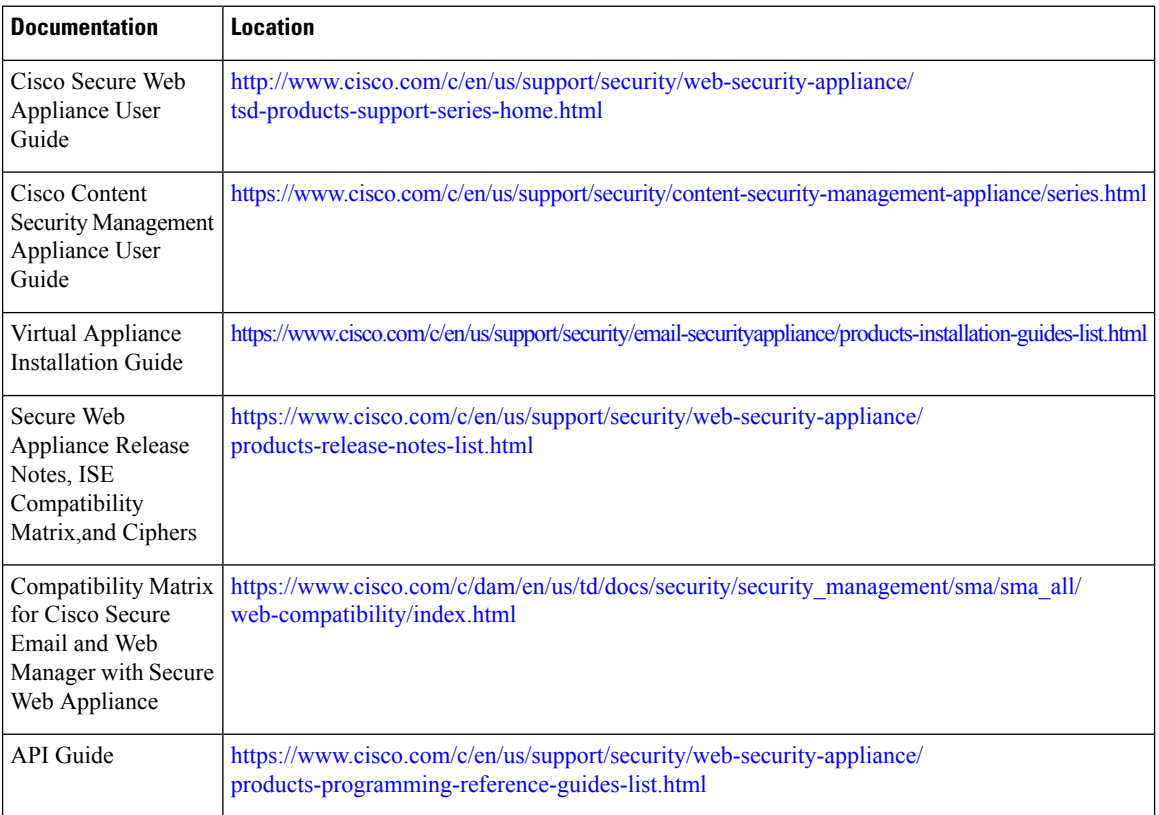

# **Support**

#### **Cisco Support Community**

Cisco Support Community is an online forum for Cisco customers, partners, and employees. It provides a place to discuss general web security issues as well as technical information about specific Cisco products. You can post topics to the forum to ask questions and share information with other Cisco users.

Access the Cisco Support Community for web security and associated management:

[https://supportforums.cisco.com/community/5786/web-security](https://community.cisco.com/t5/security/ct-p/4561-security)

#### **Customer Support**

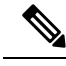

To get support for virtual appliances, call Cisco TAC. Have your Virtual License Number (VLN) number ready before you call TAC. **Note**

Cisco TAC:

[http://www.cisco.com/en/US/support/tsd\\_cisco\\_worldwide\\_contacts.html.](https://www.cisco.com/c/en/us/support/web/tsd-cisco-worldwide-contacts.html)

Support site for legacy IronPort:

[http://www.cisco.com/web/services/acquisitions/ironport.html](https://www.cisco.com/c/en/us/services/acquisitions/ironport.html).

For noncritical issues, you can also access customer support from the appliance. For instructions, see the Troubleshooting section of the Secure Web [Appliance](https://www.cisco.com/c/en/us/support/security/web-security-appliance/products-user-guide-list.html) User Guide.

Cisco and the Cisco logo are trademarks or registered trademarks of Cisco and/or its affiliates in the U.S. and other countries. To view a list of Cisco trademarks, go to this URL: <https://www.cisco.com/c/en/us/about/legal/trademarks.html>. Third-party trademarks mentioned are the property of their respective owners. The use of the word partner does not imply a partnership relationship between Cisco and any other company. (1721R)

Any Internet Protocol (IP) addresses and phone numbers used in this document are not intended to be actual addresses and phone numbers. Any examples, command display output, network topology diagrams, and other figures included in the document are shown for illustrative purposes only. Any use of actual IP addresses or phone numbers in illustrative content is unintentional and coincidental.

© 2024 Cisco Systems, Inc. All rights reserved.